# SC & SI Remote Interface Description

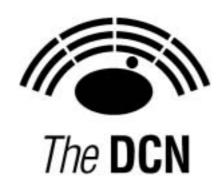

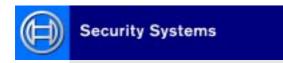

en SC & SI Remote Interface Description

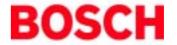

# **Table of Contents**

|            | Introduction                                                                                                    |                                                 |
|------------|----------------------------------------------------------------------------------------------------|-------------------------------------------------|
| 1.1        |                                                                                                    |                                                 |
| 1.2        | Scope                                                                                                    | 3                                               |
| 1.3        | Definitions, Acronyms and Abbreviations                                                                                                    | 3                                               |
| 1.4        | References                                                                                                    | 3                                               |
| 1.5        |                                                                                                    |                                                 |
|            |                                                                                                    |                                                 |
| 2.1        |                                                                                                    |                                                 |
| 2.2        | Remote System Configuration and System Installation                                                                                                    | 4                                               |
| 2.3        |                                                                                                    |                                                 |
|            |                                                                                                    |                                                 |
| 3.1        |                                                                                                    |                                                 |
| • • •      |                                                                                                    |                                                 |
| 32         |                                                                                                    |                                                 |
|            |                                                                                                    |                                                 |
|            |                                                                                                    |                                                 |
| -          |                                                                                                    |                                                 |
|            |                                                                                                    |                                                 |
|            |                                                                                                    |                                                 |
| -          |                                                                                                    |                                                 |
|            |                                                                                                    |                                                 |
|            |                                                                                                    |                                                 |
|            |                                                                                                    |                                                 |
|            |                                                                                                    |                                                 |
| 5.12       |                                                                                                    |                                                 |
| <i>4</i> 1 |                                                                                                    |                                                 |
| 7.1        |                                                                                                    |                                                 |
|            |                                                                                                    |                                                 |
| 12         |                                                                                                    |                                                 |
|            |                                                                                                    |                                                 |
|            |                                                                                                    |                                                 |
|            |                                                                                                    |                                                 |
|            |                                                                                                    |                                                 |
|            |                                                                                                    |                                                 |
| 4.7        |                                                                                                    |                                                 |
| E 1        |                                                                                                    |                                                 |
|            |                                                                                                    |                                                 |
|            |                                                                                                    |                                                 |
|            |                                                                                                    |                                                 |
|            |                                                                                                    |                                                 |
| 5.5        |                                                                                                    |                                                 |
| C 1        |                                                                                                    |                                                 |
| 0.1        |                                                                                                    |                                                 |
| 0.0        |                                                                                                    |                                                 |
|            |                                                                                                    |                                                 |
|            |                                                                                                    |                                                 |
|            |                                                                                                    |                                                 |
| pendi      | x U. Examples                                                                                                    | 21                                              |
|            |                                                                                                    |                                                 |
|            |                                                                                                    | 28                                              |
|            | 1.2<br>1.3<br>1.4<br>1.5<br>2.1<br>2.2<br>3.1<br>3.2<br>3.3<br>3.4<br>3.5<br>3.6<br>3.7<br>3.8<br>3.10<br>3.11<br>4.1<br>4.2<br>4.3<br>4.4<br>4.5<br>4.7<br>5.1<br>5.5<br>6.1<br>6.2<br>6.2<br>6.2<br>6.2<br>6.2<br>6.2<br>6.2<br>6.2<br>6.2<br>6.2 | 1.1         Purpose           1.2         Scope |

## 1 Introduction

# 1.1 Purpose

The purpose of this document is to describe the remote interface for system configuration and system installation. The document specifies the interface between the CCU and third party software.

## 1.2 Scope

This document describes the remote interface for system configuration and system installation. It is meant for developers who want to use this remote interface to control/access system configuration and system installation, present in the CCU, remotely.

For a complete description of the System Set-up can be referred to [SRS\_INF].

## 1.3 Definitions, Acronyms and Abbreviations

CCU Central Control Unit. This can be either a Single-CCU system or a

Multi-CCU system.

DCN Digital Congress Network
SC System Configuration
SI System Installation
DQS Database Query Services

OMF File An executable file in a special format that can be programmed or

downloaded into the ReadOnlyMemory on the CCU

TCB Trunc Communication Board

MTB Multi Trunc Board

Unit dentification, also called unit-number. A unique identification of

a unit within the CCU system.

remote controller Device (e.g. PC) connected to the CCU which remotely controls a

part of the applications present in the CCU.

## 1.4 References

[SRS\_INF] General Remote Interface Description

[USERDOC\_DB] User Manual LBB 3580 [USERDOC\_SI] User Manual LBB 3585

This document must be referenced as [SRS\_SCSIINF].

## 1.5 Overview

Chapter 2 gives a brief explanation on System Configuration and System Installation. Also a short description of the different CCU system modes is given in this chapter. For system configuration, the remote functions and update notifications are described in chapters 3 and 4. For system installation, the remote functions and update notifications are described in chapters 5 and 6.

Appendix Appendix A gives an overview of the constants used in combination with the remote functions and update notifications described in this document.

Appendix Appendix B gives an overview of the possible error's that could be returned upon execution of a remote function.

Appendix Appendix C shows some examples on typical System Configuration or System Installation topics.

# 2 System configuration and system installation

#### 2.1 Introduction

The System Configuration and System Installation Remote Interface is part of the DCN software which allows another controlling entity, not being the DCN Control PC, to use the System Configuration and System Installation applications.

## 2.2 Remote System Configuration and System Installation

System Configuration (SC) is the application that monitors the hardware configuration of the congress system and the link between hardware items and user information. Typical SC issues are, e.g. checking the communication status, determining the system mode and replacing units.

System Installation (SI) is the application that allows for assigning seatnumbers to units to create a one to one link between a unique user chosen identifier and a congress unit in the conference hall.

Maintaining the system configuration or performing a system installation with a remote interface is done by means of calling a defined set of Remote Functions and acting upon a defined set of Update Notifications. The general concept of remote functions and update notifications is described in [SRS\_INF]. [SRS\_INF] also defines the protocol and hardware conditions concerning the remote interface. This document gives the set of remote functions and the set of update notifications concerning SC and SI. The relation between remote function and update notifications is given in the description of each separate remote function.

The system configuration and system installation process however, are also influenced by the actions of the users performed upon the actual units. Actions such as pressing the microphone button or disconnecting a unit from the system also results in update notifications being sent to the remote controller. The relation between unit/user events and update notifications can be found in the user event matrices in sections 4.1.2 en 6.1.1.

## 2.3 System Modes

To understand the SC and SI functions, one should have some knowledge on the behaviour of the CCU depending on the various so called system modes. This section gives a brief, although complete, description of these modes.

The CCU system as a whole is always running in one of the system modes. Each application on the CCU has its own behaviour in each system mode. The purpose of the system mode is to have a clear division of functions and an easy way of separating them. It should be impossible for instance to start the installation mode while the CCU is still booting, i.e. the CCU is in the Init-mode.

The following system modes are used:

maintenance

| Init | One time | e moae | e artei | r start-up | or the | CCU. | The CCU car | า |
|------|----------|--------|---------|------------|--------|------|-------------|---|
|      |          |        |         |            |        |      |             |   |

start with default data (defined as 'cold start'), or with data

the last time used (so called 'warm start').

config In this system mode the DCN configuration can be

changed, for instance installing units, assigning seatnumbers, assigning audio channels etc.

congress This is the 'normal' system mode. In this mode most

applications will do their work, for instance starting a voting round, turning on a microphone, interpreting etc.

In this system mode the DCN system can be maintained,

for instance testing microphones, testing audio channels,

factory testing and equalisation.

download In this system mode new CCU software can be

downloaded.

down One time system mode just before shutdown of the CCU.

Figure 1 below gives an overview of possible system mode changes.

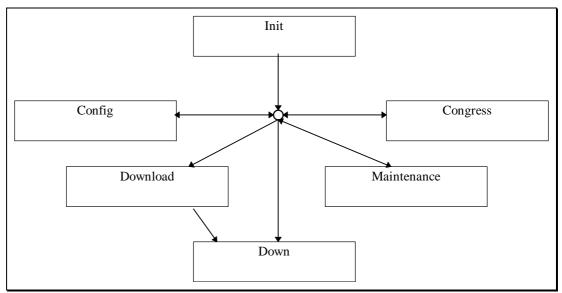

Figure 1: CCU System modes

Some remote functions are supported in more than one system mode, or in an other mode than the congress system mode.

# 3 System Configuration Functions

#### 3.1 Introduction

The system configuration functions described in this section are needed to query the set-up of the DCN-system from the CCU. The system configuration functions allow the remote controller to monitor any changes in the DCN system configuration. This chapter defines the set of remote functions for system configuration.

## 3.1.1 Remote function item explanation

Each description consists of the following items:

#### Purpose

A global description of the purpose of the function.

#### Availability

CCU System modes in which the function is available. See section 2.3.

#### Parameter structure for the function

The input parameters needed to fulfil the function. When the function requires no parameters, no structure is described here.

## · Response structure from the function

The output information returned by the function called. This information is only valid when the 'wError' field of the received response information equals SC\_E\_NOERROR, SI\_E\_NOERROR or DQSE\_NOERROR.

#### Error codes returned

The error values returned in the 'wError' field of the response information. All different error codes are described in appendix Appendix B.

#### Update notifications

The update notifications which are generated during the execution of the remote function. When there are no notifications generated, then this part will be omitted.

#### · Related functions

The related function in conjunction with the function described. It refers to other remote functions and to related update notifications.

## 3.2 SC\_C\_CHECK\_LINK

# **Purpose**

Function, which does no execution on the CCU. This function is to check the communication link between the CCU and the remote controller. When executed, the function returns immediately. Therefor quickly returning SC\_E\_NOERROR to the remote controller when there is a connection.

#### Availability

This function is available in CCU system mode's init, maintenance, config and congress.

## Parameter structure for the function

The function has no additional parameters.

# Response structure from the function

The function has no response parameters.

## Error codes

SC\_E\_NOERROR

## 3.3 SC C START DCN

## **Purpose**

Indicates the CCU that the remote controller wants update notifications from the SC application inside the CCU. After receiving this function the CCU increments the update 'use' count. As long as the update use count is greater than zero, the CCU will send update notifications to the remote controller.

The returned update use count can be used to detect if the remote controller is connected too often. When you omit the execution of this remote function, you can still execute remote functions, but no update messages will be send to the remote controller.

### Availability

This function is available in CCU system modes config and congress.

#### Parameter structure for the function

The function has no additional parameters.

## Response structure from the function

The function returns the following structure:

WORD wNrOfInstances

where:

wNrOfInstances

The value of the update use count for the SC application at the end of the function handling. It contains the number of times a remote PC has been connected over the same communication medium. E.g. the first time the function SC\_C\_START\_DCN is called, it contains the value 1.

Error codes returned

SC E NOERROR

Related functions

SC\_C\_STOP\_DCN

# 3.4 SC\_C\_STOP\_DCN

#### **Purpose**

Indicates the CCU that the remote controller no longer requires updates from the SC application inside the CCU. After receiving this function the CCU decrements the update 'use' count. As long as the update use count is greater than zero, the CCU remains sending the update notifications to the remote controller.

Note that:

Upon communication lost this function will be activated, if SC\_C\_START\_DCN was activated. The activation of this function is repeated till the update use count becomes zero.

#### Availability

This function is available in CCU system modes config and congress.

#### Parameter structure for the function

The function has no additional parameters.

#### Response structure from the function

The function has the same response structure as the remote function SC\_C\_START\_DCN (section 3.3).

Error codes returned

SC E NOERROR

Related functions

SC C START DCN

## 3.5 SC C GET CCU VERSIONINFO

## **Purpose**

This function is used to query the CCU version information. Usually this will be the first function called after start-up of the remote controller to check the correct version of the CCU software.

#### Availability

This function is available in CCU all system modes.

#### Parameter structure for the function

The function has no additional parameters.

### Response structure from the function

The function returns the following structure:

```
typedef struct
    WORDtOperatingMode;
    CHARszSwVersion [SC_C_MAX_VERSION_LENGTH];
    BYTEbyMajorVersionOfDownloadedSw;
    BYTEbyMinorVersionOfDownloadedSw;
    BYTEbyMajorVersionOfResidentSw;
    BYTEbyMinorVersionOfResidentSw;
    BYTEbvSvstemMode;
    BYTEbyReservedForSwInfo [SC_C_MAX_SOFTWARE_INFO];
    SC_T_CCU_TYPE
                    tCCUType;
    BYTEbyMTBVersion;
    BYTEbyTCBVersion;
    BYTEbyReservedForHwInfo [SC_C_MAX_HARDWARE_INFO];
    CHARszSWRelNum[VERSION_C_LENGTH];
} SC_T_CCU_VERSION_INFO;
```

where: tOperatingMode

The current operating mode of the CCU. It gives information

about the environment the CCU is functioning. The value is an 'OR' mask of the following settings:

- SC C STANDALONE
- SC\_C\_EXTENDED
- SC\_C\_SINGLETRUNC
- SC\_C\_MULTITRUNC
- SC\_C\_MASTER
- SC\_C\_SLAVE

szSwVersion The current operating mode of the CCU in readable text. The

string is zero ('\0') terminated. If e.g. it is a Single CCU running

extended software, this string would read:

"EXTENDED SingleTrunc Version".

byMajorVersionOfDownloadedSw, byMinorVersionOfDownloadedSw

The major and minor version numbers of the downloaded software (OMF-file). If no downloaded software is present, then

both will be zero.

If e.g. the downloaded software is DCN 7.0, byMajorVersionOfDownloadedSw will be '7' and byMinorVersionOfDownloadedSw will be '0'

byMajorVersionOfResidentSw, byMinorVersionOfResidentSw

The major and minor version numbers of the resident software

(Boot-software).

If e.g. the resident software is of version 2.1, byMajorVersionOfResidentSw will be '2' and byMinorVersionOfResidentSw will be '1'.

bySystemMode

The Current System Mode of the CCU. Value according to

following type:

- DCNC\_SM\_DOWN
- DCNC\_SM\_INIT
- DCNC\_SM\_CONFIG
- DCNC\_SM\_CONGRESSDCNC\_SM\_MAINTENANCE
- DCNC\_SM\_DOWNLOAD

byReservedForSwInfo Reserved space for extra software information.

tCCUType Type of CCU connected to. Value according to following type:

SC\_C\_LBB3500\_00

SC\_C\_LBB3500\_10

SC\_C\_LBB3500\_30

SC\_C\_LBB3511\_00

byMTBVersion Hardware version of the Multi-Trunk Board inside the CCU.

(zero if not present.)

byTCBVersion Hardware version of the Trunk Communication Board inside the

CCU.

*byReservedForHwInfo* Reserved space for extra hardware information.

szSWRelNum Software version number as ASCII string. The string is zero

('\0') terminated. Normally this is the string representation of

byMajorVersionOfDownloadedSw plus

byMinorVersionOfDownloadedSw, e.g. if the version of the downloaded software is 7.00, this string will read "7.00"

## Error codes returned

SC\_E\_NOERROR

## 3.6 SC\_C\_GET\_CCU\_CONFIG

#### **Purpose**

Retrieve information about all units connected to the congress network. This function returns for each unit connected its unit-number and type.

#### Availability

This function is available in CCU system mode congress.

#### Parameter structure for the function

The function requires the following structure as parameter:

WORD wClusterIndex;

#### where:

wClusterIndex

Determines which cluster is to be returned as response. Zero (0) to retrieve the first cluster of SC\_C\_CLUSTER\_MAX units. One (1) for the second cluster of SC\_C\_CLUSTER\_MAX units, etc.

When the cluster is not completely filled, then that cluster is the last cluster available.

All cluster indexes greater than this one will have an empty tUnitData array. However, the other three elements of the response structure will still contain correct data.

#### Response structure from the function

The function returns the following structure:

# { WORDwUnitId; BYTEbyUnitType;

## where:

#### wNumberOfSlaveCCUs

} SC\_T\_UNIT\_DATA;

The number of Slave-CCU's connected within a Multi-CCU system, which ranges from 0 to 16. In case of a Single-CCU system this number will be zero.

## WNumberOfUnitsConnected

The actual number of units present in the system, even if the total number is larger than the maximum size of the 'tUnitData' array. wNumberOfUnitsConnected ranges from 0 to

DBSC\_MAX\_ACT\_UNIT.

When there are more units than the size of the 'tUnitData' structure, the structure is completely filled and the unit data for the other units must be queried by using another clusterindex. This number will be the same for all clusters requested.

wNumberOfUnits

The number of units present in the tUnitData array. Only this amount of array elements is transmitted. This number will be limited to the upper bound of the tUnitData array-size.

tUnitData []

Array holding the unit-information of each unit. Each array element is defined as a SC\_T\_UNIT\_DATA structure. The elements of this structure are described below.

wUnitId

The unit identifier of a unit. Also called unit-number.

byUnitType

The type of the unit, which is on of the following:

• DCNC\_UNIT\_DELEGATE

- DCNC\_UNIT\_CHAIRMAN
- DCNC UNIT DELEGATE CARD
- DCNC\_UNIT\_INTERPRETER
- DCNC\_UNIT\_DUAL\_MIC
- DCNC\_UNIT\_PC
- DCNC\_UNIT\_DATA\_COMM
- DCNC\_UNIT\_CCU\_CONTROL
- DCNC UNIT FLUSH CHAIRMAN
- DCNC\_UNIT\_FLUSH\_DELEGATE
- DCNC UNIT AMBIENT MIC
- DCNC\_UNIT\_DATA\_COMM\_RS232
- DCNC\_UNIT\_2000\_DELEGATE
- DCNC\_UNIT\_2000\_CHAIRMAN
- DCNC\_UNIT\_2000\_DELEGATE\_CARD
- DCNC\_UNIT\_AUDIO\_IO
- DCNC\_UNIT\_DAI\_CHAIRMAN
- DCNC\_UNIT\_DISC\_DELEGATE
- DCNC\_UNIT\_DISC\_CHAIRMAN
- DCNC\_UNIT\_ENTRANCE
- DCNC UNIT EXIT
- DCNC\_UNIT\_FLUSH\_DEL\_NODISP
- DCNC\_UNIT\_FLUSH\_CHR\_NODISP

**Note** that future unit extensions of the DCN system can lead to new unit-type, not presented in this list.

#### Error codes returned

SC\_E\_NOERROR

## 3.7 SC C START DQS

#### **Purpose**

Indicate the CCU that the remote controller wants to communicate with the delegate database in the CCU. When the execution of this remote function is omitted, all other remote database functions have no effect and will return the error DQSE\_APP\_NOT\_STARTED.

## Availability

This function is available in CCU system mode congress.

## Parameter structure for the function

The function requires the following structure as parameters.

```
typedef struct
{
    BYTEbyControlType;
} DQST_APP_CONTROL;
```

#### where:

byControlType

Identify that the remote controller likes to perform actions on the database of the CCU. Valid values are:

• SC\_C\_DQS\_CONTROL The remote controller likes to have control over the database of the CCU.

Note that the second start of the application (without a stop) always results in an error.

## Response strcuture from the function

The function has no response parameters.

## Error codes returned

DQSE\_NOERROR

DQSE INCONTROL OTHER CHANNEL

DQSE\_INCONTROL\_THIS\_CHANNEL

DQSE\_ILLEGAL\_CONTROL\_TYPE

Related functions

SC\_C\_STOP\_DQS

## 3.8 SC\_C\_STOP\_DQS

#### **Purpose**

Indicate the CCU that the remote controller no longer requires to access the database inside the CCU. A call to this function does not clear the database. The database present remains active till the CCU is restarted or accessed by the database functions (after first calling SC\_C\_START\_DQS).

Note that: activated.

Upon communication loss this function will be activated, if SC\_C\_START\_DQS was

## Availability

This function is available in CCU system mode congress.

#### Parameter structure for the function

The function has no additional parameters.

## Response strcuture from the function

The function has no response parameters.

#### Error codes returned

DQSE NOERROR

DQSE APP NOT STARTED

related functions

SC C START DQS

## 3.9 SC C MAINT CCU DB

#### **Purpose**

The delegate database in the CCU can be filled or changed using this remote function. To manage the delegate database, SC uses the DQS sublink on the CCU.

#### Availability

This function is available in CCU system mode congress. However, if another application is making use of the delegate database inside the CCU, e,g, Voting or Access Control, this function will return the errorcode DQSE\_DELEGATE\_DATA\_BLOCKED

## Parameter structure for the function

```
typedef struct
{
    BOOLEAN bFirstCluster;
    BOOLEAN bLastCluster;
    SWORD iPinSize;
    SWORD iFillLevel;
    DQST_PERDELEGATE DelCluster[ DQSC_MAX_N_DL_DEL_REC];
}
DQST_CCUMAINREC;
```

#### with DQST\_PERDELEGATE defined as:

```
typedef struct
    DWORD
            lDelId;
    DWORD
            lCard;
    DWORD
            lPin;
    WORDwUnitNr;
    SWORD
           iDeskLang;
    DWORD
            lVWeight;
    BOOLEAN bMicAut;
    BOOLEAN bVotingAut;
    BOOLEAN bInterAut;
    CHARszSLine [DBSC_NCHAR_SCREENLINE];
} DQST_PERDELEGATE;
```

## where:

bFirstCluster Indicates if this block is the first cluster.
bLastCluster Indicates if this block is the last cluster.

*iPinSize* Indicated current pincode size. Possible values are 3,

4 and 5

iFillLevelThe DelCluster array is filled with iFillLevel entries.DelCluster;The following items per array entry are available :IDelIdDelegate identification number. A unique number in

the range 1..DBSC\_MAX\_DELEGATE. It is

recommended to use DelegateId's in an increasing

order, starting from 1.

ICard Delegate card code. A unique number in the range

1..MAX\_CARD\_CODE. This is the numeric code present on the identification card handed over to the delegate and which is to be used in combination with

attendance registration and access control.

*IPin* Delegate pincode. A numeric value in the range

111..55555<sup>1</sup>. PIN codes are used for attendance registration and access control, but do not have to be

unique.

wUnitNr The unit number that the delegate is assigned to by

default. This unit number must equal UnitId retrieved

with SC\_C\_GET\_CCU\_CONFIG

iDeskLang Delegate display language. One of:

DCNC\_VER\_ENGLISH

DCNC\_VER\_FRENCH

DCNC\_VER\_GERMAN

DCNC\_VER\_ITALIAN
 DCNC\_VER\_CRANICI

DCNC\_VER\_SPANISH

DCNC\_VER\_SIXTH

IVWeight Delegate vote weight. A value in the range

1..MAX\_VOTE\_WEIGTH to be used by the voting

application.

bMicAut TRUE: this delegate has microphone authorisation.

FALSE: this delegate has no micro. authorisation

bVotingAut TRUE: this delegate has voting authorisation.

FALSE: this delegate has no voting authorisation TRUE: this delegate has intercom authorisation.

FALSE: this delegate has no intercom authorisation.

Delegate screenline. A string to represent a delegate

e.g. on a Hall Display.

If more than DQSC\_MAX\_N\_DL\_DEL\_REC records should be send to the CCU, more calls of this remote function will be needed. In this case the 'bFirstCluster' and 'bLastCluster' indicate the start and termination of the complete delegate database download.

## Response structure from the function

The function has no response parameters.

## Error codes returned

bInterAut

szSLine

DQSE NOERROR

DQSE\_SET\_PINSIZE\_FAILED (when pincode size update fails)

DQSE\_DELEGATE\_LIST\_TOO\_BIG (when iFillLevel is greater than

DQSC\_MAX\_N\_DL\_DEL\_REC)

DQSE\_INSERT\_DELEGATE\_FAILED (when delegate insert failed)

DQSE\_DELEGATE\_DATA\_BLOCKED

DQSE\_APP\_NOT\_STARTED

#### Related functions

SC\_C\_START\_DQS

SC\_C\_DOWNLOAD\_CCU\_DB

SC\_C\_CLEAR\_CCU\_DB

SC C CCU APPLY ONE

## 3.10 SC\_C\_DOWNLOAD\_CCU\_DB

### **Purpose**

This function is equal to SC\_C\_MAINT\_CCU\_DB except that it does not contain a field for the delegates screenline in the parameter structure.

<sup>&</sup>lt;sup>1</sup> Although the PIN code is identified as a variable of the type 'long', the real PIN code is a 6-based number. This means that only digits 1 - 5 are allowed to be part of the PIN code. Besides, the PIN code also depends on the iPinSize variable. If e.g. iPinSize is 3, the possible values for IPin range from 111 to 5555. If iPinSize is 5 then IPin ranges from 11111 to 55555. So, IPin must always contain iPinSize digits in the range 1..5.

#### Availability

This function is available in CCU system mode congress.

## Parameter structure for the function

```
typedef struct
               BOOLEAN bFirstCluster;
               BOOLEAN bLastCluster;
               SWORD
                       iPinSize;
               SWORD
                       iFillLevel;
               DQST_DEL_NO_SLINE
                                    DelCluster [DQSC_MAX_N_DL_DEL_REC];
           } DQST_CCUDOWNLOADREC ;
with DQST_DEL_NO_SLINE defined as:
           typedef struct
               DWORD
                       lDelId;
               DWORD
                       1Card;
               DWORD
                       lPin;
               WORDwUnitNr;
                      iDeskLang;
               SWORD
               DWORD
                       lVWeight;
               BOOLEAN bMicAut;
               BOOLEAN bVotingAut;
               BOOLEAN bInterAut;
           } DQST_DEL_NO_SLINE;
```

All fields in the structures used within this function have the same meaning and range as the corresponding fields of the structures used within SC\_C\_MAINT\_CCU\_DB.

#### Response structure from the function

The function has no response parameters.

## Error codes returned

```
DQSE NOERROR
```

```
DQSE_SET_PINSIZE_FAILED (when pincode size update fails)

DQSE_DELEGATE_LIST_TOO_BIG (when iFillLevel is greater than DQSC_MAX_N_DL_DEL_REC)

DQSE_INSERT_DELEGATE_FAILED (when delegate insert failed)

DQSE_DELEGATE_DATA_BLOCKED
```

## Related functions

```
SC_C_START_DQS
SC_C_MAINT_CCU_DB
SC_C_CLEAR_CCU_DB
SC_C_CCU_APPLY_ONE
```

DQSE\_APP\_NOT\_STARTED

## 3.11 SC\_C\_CLEAR\_CCU\_DB

## **Purpose**

This function clears the delegate database in the CCU.

#### Availability

This function is available in CCU system mode congress. As with SC\_C\_MAINT\_CCU\_DB this function returns the error DQSE\_DELEGATE\_DATA\_BLOCKED if another application is currently using the delegate database in the CCU.

## Parameter structure for the function

The function has no additional parameters.

## Response structure from the function

The function has no response parameters.

## Error codes returned

```
DQSE_NOERROR
DQSE_DELEGATE_DATA_BLOCKED
DQSE_APP_NOT_STARTED
```

#### Related functions

SC\_C\_START\_DQS SC\_C\_MAINT\_CCU\_DB SC\_C\_DOWNLOAD\_CCU\_DB SC\_C\_CCU\_APPLY\_ONE

## 3.12 SC\_C\_CCU\_APPLY\_ONE

#### **Purpose**

With this function it is possible to add or update just one record in the delegate database in the CCU. Note that using this function you can only add or update a record of an existing database on the CCU. You cannot create a database using this function.

The delegateld as present in the structure is used to determine if the record will be added or updated:

- When the delegated is not present in the database, the record will be added to the database.
- When the delegated already exist in the database, the record of that delegate will be updated.
   Only the following fields may be changed:

wUnitNr Unit number where the delegate resides iDesklang Desk language of the delegate lVWeight Voting weight of the delegate bMicAut Microphone authorisation bVotingAut Voting authorisation Intercom authorisation

szSline The screenline of the delegate

All other fields of the structure must have the same value as the information stored in the database.

#### Availability

This function is available in CCU system mode congress.

## Parameter structure for the function

DQST\_PERDELEGATE tDelegate (for description see section 3.9)

#### Response structure from the function

The function has no response parameters.

## Error codes returned

DQSE\_NOERROR
DQSE\_UPD\_DEL\_UNIT\_IN\_USE
DQSE\_UPD\_DEL\_CARD\_CHANGED
DQSE\_UPD\_DEL\_PIN\_CHANGED
DQSE\_UPDATE\_DELEGATE\_FAILED
DQSE\_INSERT\_DELEGATE\_FAILED
DQSE\_NO\_DATABASE
DQSE\_APP\_NOT\_STARTED

(if somebody else is using default seat)
(if a card code change is detected)
(if a pin code change is detected)
(database function to update delegate record failed)
(database function to insert delegate record failed)
(No database available)

## Related functions

SC\_C\_START\_DQS SC\_C\_MAINT\_CCU\_DB SC\_C\_DOWNLOAD\_CCU\_DB SC\_C\_CLEAR\_CCU\_DB

# 4 System Configuration notifications

## 4.1 Introduction

This chapter defines the set of update notifications concerning SC send by the CCU.

## 4.1.1 Update Notification item explanation

Each description consists of the following items:

- Purpose
  - A global description of the purpose of the notification.
- Notify structure with this update
   The information passed with the update notification.

#### 4.1.2 Unit/user event relations

In the previous chapter a description is given of each remote function with a summary of update notifications being the result of executing that function. However, update notifications are also the results of user actions done on the actual units or CCU's. This section gives unit/user event matrices for the SC application in which the possible user events are linked with the corresponding update notification(s) depending on the system set-up. For some events also the required remote functions to continue SC monitoring and maintaining are given.

The update notifications themselves are described in the remaining sections of this chapter. The recommended functions from the SI group are described in chapter 5.

#### **UNIT-EVENT MATRIX**

Single CCU System (Remote Controller connected as specified in [SRS\_INF])

| Event             | Update Notification  | Continue with remote function                                                                                           |
|-------------------|----------------------|----------------------------------------------------------------------------------------------------|
| Switch On CCU     | SC_C_CCU_REBOOT      | SC_C_START_DCN  Recommended before continuing:  SC_C_GET_CCU_VERSIONINFO  SC_C_GET_CCU_CONFIG                           |
|                   |                      | SI_C_START_INSTALL and run<br>installation as described in<br>example-1 in Appendix Appendix C                          |
| Connect a unit    | SC_C_CONNECT_UNIT    | Recommended before continuing: SI_C_START_INSTALL and run installation as described in example-2 in Appendix Appendix C |
| Disconnect a unit | SC_C_DISCONNECT_UNIT |                                                                                                    |

Multi CCU System (Remote Controller connected to the Master as specified in [SRS\_INF])

| Event                                                      | Update Notification                                                                                                    | Continue with remote function                                                                                                    |
|------------------------------------------------------------|----------------------------------------------------------------------------------------------------|----------------------------------------------------------------------------------------------------|
| Switch On a Slave<br>CCU, while Master CCU<br>is still off | <none></none>                                                                                                    |                                                                                                    |
| Switch On Master CCU                                       | SC_C_CCU_REBOOT                                                                                                    | SC_C_START_DCN Recommended before continuing: SC_C_GET_CCU_VERSIONINFO SC_C_GET_CCU_CONFIG SI_C_START_INSTALL and run installation as described in example-1 in Appendix Appendix C |
| Switch On a Slave CCU                                      | SC_C_CONNECT_SLAVE_CCU and a few seconds later for every unit connected to that Slave CCU separately SC_C_CONNECT_UNIT | Recommended before continuing on<br>the unit connect updates:<br>SI_C_START_INSTALL and run<br>installation as described in<br>example-2 in Appendix Appendix C                     |
| Switch Off a Slave<br>CCU                                  | SC_C_DISCONNECT_SLAVE_CCU                                                                                              |                                                                                                    |
| Connect a Unit                                             | SC_C_CONNECT_UNIT                                                                                                    | Recommended before continuing:<br>SI_C_START_INSTALL and run<br>installation as described in<br>example-2 in Appendix Appendix C                                                    |
| Disconnect a Unit                                          | SC_C_DISCONNECT_UNIT                                                                                                   |                                                                                                    |

**Single-Multi System**, i.e. a Multi CCU system but one or more of the Slave CCU's configured to run in Single Mode

| Mode                                                                 | I                                                                                                    |                                                                                                    |
|----------------------------------------------------------------------|----------------------------------------------------------------------------------------------------|----------------------------------------------------------------------------------------------------|
| Event                                                                | Update Notification                                                                                                    | Continue with remote function                                                                                                    |
| Remote Controller connec                                             | cted to CCU-A, a CCU configured to                                                                                     |                                                                                                    |
| Switch On CCU-A                                                      | SC_C_CCU_REBOOT                                                                                                    | SC_C_START_DCN Recommended before continuing: SC_C_GET_CCU_VERSIONINFO SC_C_GET_CCU_CONFIG SI_C_START_INSTALL and run installation as described in example-1 in Appendix Appendix C |
| Switch On the Master                                                 | <none></none>                                                                                                    | Chample I II Ippelain Ippelain C                                                                                                    |
| Switch On another CCU (Slave or Single-Mode)                         | <none></none>                                                                                                    |                                                                                                    |
| Disconnect another<br>CCU (Slave or Single-<br>Mode)                 | <none></none>                                                                                                    |                                                                                                    |
| Connect a unit to CCU-A.                                             | SC_C_CONNECT_UNIT                                                                                                    | Recommended before continuing:<br>SI_C_START_INSTALL and run<br>installation as described in<br>example-2 in Appendix Appendix C                                                    |
| Disconnect a unit from CCU-A.                                        | SC_C_DISCONNECT_UNIT                                                                                                   |                                                                                                    |
| Connect a unit to another CCU (Slave or Single-Mode).                | <none></none>                                                                                                    |                                                                                                    |
| Disconnect a unit<br>from another CCU<br>(Slave or Single-<br>Mode). | <none></none>                                                                                                    |                                                                                                    |
| Remote Controller connec                                             | cted to the Master CCU                                                                                                 |                                                                                                    |
| Switch On CCU-A                                                      | <none></none>                                                                                                    |                                                                                                    |
| Switch On the Master CCU.                                            | SC_C_CCU_REBOOT                                                                                                    | SC_C_START_DCN Recommended before continuing: SC_C_GET_CCU_VERSIONINFO SC_C_GET_CCU_CONFIG SI_C_START_INSTALL and run installation as described in example-1 in Appendix Appendix C |
| Switch On a Slave CCU                                                | SC_C_CONNECT_SLAVE_CCU and a few seconds later for every unit connected to that Slave CCU separately SC_C_CONNECT_UNIT | Recommended before continuing on<br>the unit connect updates:<br>SI_C_START_INSTALL and run<br>installation as described in<br>example-2 in Appendix Appendix C                     |
| Switch On another<br>Single-Mode CCU                                 | <none></none>                                                                                                    |                                                                                                    |
| Switch Off a Slave<br>CCU                                            | SC_C_DISCONNECT_SLAVE_CCU                                                                                              |                                                                                                    |
| Switch Off another<br>Single-Mode CCU                                | <none></none>                                                                                                    |                                                                                                    |
| Connect a unit to CCU-A.                                             | <none></none>                                                                                                    |                                                                                                    |
| Disconnect a unit from CCU-A.                                        | <none></none>                                                                                                    |                                                                                                    |
| Connect a unit to a Slave CCU.                                       | SC_C_CONNECT_UNIT                                                                                                    | Recommended before continuing:<br>SI_C_START_INSTALL and run<br>installation as described in<br>example-2 in Appendix Appendix C                                                    |
| Disconnect a unit from a Slave CCU.                                  | SC_C_DISCONNECT_UNIT                                                                                                   |                                                                                                    |
| Connect a unit to another Single-Mode CCU.                           | <none></none>                                                                                                    |                                                                                                    |
| Disconnect a unit from another Single-Mode CCU.                      | <none></none>                                                                                                    |                                                                                                    |

## 4.2 SC\_C\_CCU\_REBOOT

## **Purpose**

Notifies the remote controller that the CCU has restarted. This notification is always send at start-up of the CCU and is the only notification message send by the CCU till the update request function SC\_C\_START\_DCN is executed.

This notification should be monitored to detect a restart of the CCU. The remote controller should take appropriate actions to restore the settings.

## Notify structure with this update

The update comes with the same structure as used for the response of the remote function SC\_C\_GET\_CCU\_VERSIONINFO (section 3.5).

## 4.3 SC\_C\_CONNECT\_UNIT

## **Purpose**

Notifies the remote controller that a new unit has connected to the CCU. The remote controller can use this notification to add this unit to its functionality.

## Notify structure with this update

The update uses the following structure:

```
SC_T_UNIT_DATA tUnitData;
```

where:

tUnitData

Information about the unit that is connected. The elements present in the structure are defined in section 3.6.

# 4.4 SC\_C\_DISCONNECT\_UNIT

#### **Purpose**

Notifies the remote controller that a unit has lost his connection with the CCU (i.e. the unit is disconnected from the ACN-trunk). This notification informs the remote controller that the unit is no longer available.

## Notify structure with this update

The update comes along with the same structure as defined in section 4.3.

## 4.5 SC C CONNECT SLAVE CCU

## **Purpose**

Notifies the remote controller that a slave-CCU has connected to the master-CCU.

## Notify structure with this update

The update comes with the following structure:

```
typedef struct
{
   BYTE bySlaveId;
   WORD wFillLevel;
   SC_T_UNIT_DATA tConnectedUnits[SC_C_CLUSTER_MAX];
} SC_T_CCU_CONNECT;
```

### where:

by Slave Id The identification number of the slave-CCU involved.

wFillLevel The number of units present in the tConnectedUnits array. Only

this amount of array elements is transmitted.

tConnectedUnits A list of units that are connected to the slave in question. This means that all units reported in the list are also connected.

Each list element is defined as a SC\_T\_UNIT\_DATA structure

which is defined in section 3.6.

Note: Although the list is defined with SC\_C\_CLUSTER\_MAX elements, only the maximum number of units possible for

one slave will be transmitted.

Currently the wFillLevel parameter will always be zero. Due to the nature of the units and the control flow used with the CCU (slave and master), each unit will connect itself using the notification SC\_C\_CONNECT\_UNIT. Therefor no units are reported in this list. Future extension in the software could build a list of units connected to a slave. That list should then be reported in the tConnectedUnits list.

# 4.6 SC\_C\_DISCONNECT\_SLAVE\_CCU

#### **Purpose**

Notifies the remote controller that the master-CCU has lost connection to one of his slave-CCU's. Along with this notification a list of all units connected to that slave is send. This notification tells the remote controller that the listed units are no longer available.

### Notify structure with this update

The update comes with the following structure:

```
typedef struct
{
    BYTE    bySlaveId;
    WORD    wFillLevel;
    SC_T_UNIT_DATA    tDisconnectedUnits[SC_C_CLUSTER_MAX];
} SC_T_CCU_DISCONNECT;
```

#### where:

by Slave Id The identification number of the slave-CCU involved.

wFillLevel The number of units present in the tDisconnectedUnits array.

Only this amount of array elements is transmitted.

tDisconnectedUnits A list of units that are connected to the slave in question at the

moment of disconnecting the slave. This means that all units reported in the list are also disconnected. Each list element is defined as a SC\_T\_UNIT\_DATA structure which is defined in

section 3.6.

Note: Although the list is defined with SC\_C\_CLUSTER\_MAX elements, only the maximum number of units possible for

one slave will be transmitted.

This notification differs from SC\_C\_CONNECT\_SLAVE\_CCU such that *wFillLevel* and the *tDisconnectedUnits* array **does** inform the remote controller about units being disconnected together with this Slave-CCU. This implies that the units listed in the 'tDisconnectedUnits' do **not** notify themselves as disconnected with SC\_C\_DISCONNECT\_UNIT.

## 4.7 SC\_C\_CCU\_MODE\_CHANGE

## Purpose

Notifies the remote controller that the CCU changed its operation mode. For more information about the different modes see 3.5.

#### Notify structure with this update

```
typedef struct
{
    WORD wCurrentMode;
    WORD wNewMode;
} SC_T_CCU_MODE_CHANGE;
```

where:

wCurrentMode The current CCU system mode, so before the mode

change. Possible system mode values are defined in the bySystemMode field of the structure used within the function SC\_C\_GET\_CCU\_VERSIONINFO (see section

3.5).

wNewMode The new CCU system mode, so after the mode change.

# 5 System Installation Functions

#### 5.1 Introduction

The system installation functions provide functionality to connect unit identification with the seat numbers used within the congress-hall. This process is also called seat-assignment. This chapter defines the set of remote functions needed for system installation. Each description is according to the definition given in section 3.1.1.

# 5.2 SI\_C\_START\_INSTALL

## **Purpose**

Start the installation mode. The remote controller can choose among 2 modes of installation, which are:

| Mode        | Description                                                                                                    |
|-------------|----------------------------------------------------------------------------------------------------|
| SI_C_GLOBAL | INSTALL_MODE                                                                                                    |
|             | Global installation mode. When activating this mode, the CCU stops all                                                        |
|             | applications running and only runs the installation application. When the                                                     |
|             | function is successfully executed, the CCU has changed the system mode                                                        |
|             | from congress to config.                                                                                                    |
|             | Entering the system mode config enables the update notification                                                               |
|             | SI_C_REGISTER_UNIT which informs the remote controller about                                                                  |
|             | someone pressing a soft-key on a unit. The remote controller must use this notification message to link the unit with a seat. |
|             | By pressing a soft-key on all units in order of the seat-numbers the remote                                                   |
|             | controller can build a list of units with the seat-numbers as index. An                                                       |
|             | example using this mode is presented in appendix Appendix C.                                                                  |
| SI_C_OPERAT | IONAL_INSTALL_MODE                                                                                                    |
|             | Operational installation mode. During this mode all applications keep on                                                      |
|             | running. The CCU remains in the congress mode.                                                                                |
|             | No special update notification for registration will be enabled. The remote                                                   |
|             | controller must select a proposed unit and the seat-number must be                                                            |
|             | searched to link them together.                                                                                               |

To finish the installation the remote controller must execute the function SI\_C\_STOP\_INSTALL.

#### Availability

This function is available in CCU system mode congress.

#### Parameter structure for the function

The function requires the following information as parameter:

WORD wInstallMode;

where:

wInstallMode

The installation mode to be used. This parameter can have one of the following values:

- SI\_C\_GLOBAL\_INSTALL\_MODE
- SI\_C\_OPERATIONAL\_INSTALL\_MODE

## Response structure from the function

The function has no response parameters.

Error codes returned

SI E NOERROR

SI\_E\_FAILED

(SI mode already in use)

**Update Notifications** 

SC\_C\_CCU\_MODE\_CHANGE

Related functions

SI\_C\_STOP\_INSTALL SI\_C\_SELECT\_UNIT

# 5.3 SI\_C\_STOP\_INSTALL

## **Purpose**

This function stops the installation started with the function SI\_C\_START\_INSTALL. The CCU will return to normal congress mode if that is not the current system mode. The selected units will be deselected.

Note that: Upon communication loss this function will be activated, if SI\_C\_START\_INSTALL

was activated.

Availability

This function is available in CCU system mode config.

Parameter structure for the function

The function has no additional parameters.

Response structure from the function

The function has no response parameters.

Error codes returned

SI\_E\_NOERROR

SI\_E\_FAILED

(another controller has the SI mode in use)

**Update Notifications** 

SC\_C\_CCU\_MODE\_CHANGE

Related functions

SI\_C\_START\_INSTALL SI\_C\_SELECT\_UNIT

## 5.4 SI\_C\_SELECT\_UNIT

### **Purpose**

Select a unit for linking to a seat by means of flashing all LED's on the unit. Only one unit can be selected at the same time. When the second unit is selected the first unit is deselected automatically before the selection of the second.

This function will only select a unit if the unit selected represents an installable unit. An installable unit is an unit which can be assigned with a seat number.

Installable unit types are

DCNC\_UNIT\_DELEGATE DCNC\_UNIT\_CHAIRMAN

DCNC\_UNIT\_DELEGATE\_CARD

DCNC\_UNIT\_DUAL\_MIC

DCNC\_UNIT\_FLUSH\_CHAIRMAN DCNC\_UNIT\_FLUSH\_DELEGATE

DCNC\_UNIT\_2000\_DELEGATE DCNC\_UNIT\_2000\_CHAIRMAN

DCNC\_UNIT\_2000\_DELEGATE\_CARD

DCNC\_UNIT\_DAI\_CHAIRMAN

DCNC\_UNIT\_DISC\_DELEGATE

DCNC\_UNIT\_DISC\_CHAIRMAN

DCNC\_UNIT\_FLUSH\_DEL\_NODISP

DCNC\_UNIT\_FLUSH\_CHR\_NODISP

When called during the installation mode SI\_C\_GLOBAL\_INSTALL\_MODE the microphone of the unit will be turned on as long as the unit is selected.

#### Availability

This function is available in CCU system modes config and congress.

## Parameter structure for the function

The function requires the following structure as parameter:

```
typedef struct
{
    WORD wUnitId;
    BOOLEAN bSelectOn;
} SI_T_SELECT_UNIT;
```

#### where:

wUnitId The unit identifier of the unit selected.

bSelectOn TRUE: All LED's of the unit will be flashing. FALSE: All LED's of the unit will be off

## Response structure from the function

The function has no response parameters.

#### Error codes returned

SI\_E\_NOERROR SI\_E\_FAILED

SI\_E\_INVALID\_UNITTYPE

Related functions

SI\_C\_START\_INSTALL SI\_C\_STOP\_INSTALL

# 5.5 SI\_C\_SET\_MASTER\_VOL

## **Purpose**

To set the master audio volume. The audio loudness of the delegates loudspeakers, line-out and rec-out can be changed.

## Availability

This function is available in CCU system modes config and congress.

# Parameter structure for the function

WORD wMasterVolume;

where:

wMasterVolume The new overall volume setting for the system. A number in

the range 0..15. In this range, a zero value means mute all delegate loudspeakers. The values 1 up untill 15 correspond with an audio amplification of -14dB up untill 0dB in steps of

1 dB.

## Response structure from the function

The function has no response parameters.

Error codes returned

SI\_E\_NOERROR SI\_E\_FAILED

# 6 System Installation notifications

## 6.1 Introduction

This chapter defines the set of update notifications concerning SI send by the CCU. Each description is according to the definition given in section 4.1.1.

#### 6.1.1 Unit/user event relations

As for the SC application, update notifications for SI are also the results of user actions done on the actual units. This section gives a unit/user event matrix for the SI application in which the possible user events are linked with the corresponding update notification(s). For some events also the required remote functions to continue the System Installation process are given.

The update notifications themselves are described in the remaining sections of this chapter.

## **UNIT-EVENT MATRIX**

| Event                                                                        | Update Notification            | Continue with remote function      |  |
|------------------------------------------------------------------------------|--------------------------------|------------------------------------|--|
| Installation not yet star                                                    | ted                            |                                    |  |
| Press a Soft-key on                                                          | <none></none>                  |                                    |  |
| a unit                                                                       |                                |                                    |  |
| Started Installation with                                                    | h SI_C_START_INSTALL (SI_C_GLO | BAL_INSTALL_MODE)                  |  |
| Press a Soft-key on                                                          | SI_C_REGISTER_UNIT             | SI_C_SELECT_UNIT                   |  |
| a unit                                                                       |                                | See example-1 in Appendix Appendix |  |
|                                                                              |                                | C                                  |  |
| Started Installation with SI_C_START_INSTALL (SI_C_OPERATIONAL_INSTALL_MODE) |                                |                                    |  |
| Press a Soft-key on                                                          | <none></none>                  |                                    |  |
| a unit                                                                       |                                |                                    |  |

# 6.2 SI\_C\_REGISTER\_UNIT

## **Purpose**

Notifies the remote controller that during global installation (which implies that the CCU is in config mode, see SI\_C\_START\_INSTALL section 5.2) a soft key is pressed on a installable unit. A installable unit is a unit which can be assigned with a seat number.

An overview of installable unit types is given in section 5.4.

The remote controller should use this update to assign a seat number to the unit identifier given with this update notification.

#### Notify structure with this update

The update comes with the following structure:

```
typedef struct
{
     WORDwUnitId;
     BYTEbyUnitType;
} SI_T_UNIT_STRUCT;
```

## where:

wUnitld

The unit identifier of a unit. Also called unit-number.

byUnitType

The type of the unit. The different unit types possible are given in section 3.6.

# APPENDIX A. VALUES OF THE DEFINES

In this document a lot of definitions are given, which have values connected to them. In this appendix all defines will be connected to their values.

The values are presented in 'C'-syntax and are grouped on related purpose.

```
#define DCNC APP SI 17
#define DCNC_APP_SC 16
#define SC_C_MAINT_CCU_DB
                                 MKWORD (1,DCNC_APP_SC)
#define SC_C_CLEAR_CCU_DB
                                 MKWORD (2,DCNC_APP_SC)
#define SC C GET CCU VERSIONINFO MKWORD (6.DCNC APP SC)
#define SC_C_START_DCN MKWORD (7,DCNC_APP_SC)
#define SC_C_STOP_DCN
                        MKWORD (8,DCNC_APP_SC)
#define SC_C_CONNECT_UNIT
                                 MKWORD (9,DCNC_APP_SC)
#define SC_C_DISCONNECT_UNIT
                                MKWORD (10,DCNC_APP_SC)
#define SC_C_DISCONNECT_SLAVE_CCUMKWORD (14,DCNC_APP_SC)
#define SC_C_CCU_REBOOT MKWORD (15,DCNC_APP_SC)
#define SC_C_CCU_MODE_CHANGE MKWORD (16,DCNC_APP_SC)
#define SC_C_CCU_APPLY_ONE
                                 MKWORD (17, DCNC_APP_SC)
#define SC_C_CHECK_LINK MKWORD (18,DCNC_APP_SC)
#define SI_C_SELECT_UNIT MKWORD (1,DCNC_APP_SI)
#define SI_C_START_INSTALL MKWORD (4,DCNC_APP_SI)
#define SI_C_STOP_INSTALL
                                 MKWORD (5,DCNC_APP_SI)
#define SI_C_REGISTER_UNIT MKWORD (9,DCNC_APP_SI)
#define SI_C_SET_MASTER_VOL MKWORD (10,DCNC_APP_SI)
#define DBSC_MAX_ACT_UNIT
                                 512 single CCU system, 4000 multi CCU system
#define DBSC_MAX_DELEGATE
                                 DBSC_MAX_ACT_UNIT
#define DBSC_NCHAR_SCREENLINE
                                 3.3
#define DCNC_UNIT_DELEGATE 1 (unit LBB3550/00 or LBB3551/00)
#define DCNC_UNIT_CHAIRMAN 2 (unit LBB3554/00)
#define DCNC_UNIT_DELEGATE_CARD 3 (unit LBB3550/10 or LBB3551/10)
#define DCNC_UNIT_INTERPRETER 4 (unit LBB3520/00)
#define DCNC_UNIT_DUAL_MIC
                                5
                                      (unit LBB3535/00)
#define DCNC_UNIT_PC 6 (Network card for PC LBB3510/00)
#define DCNC_UNIT_DATA_COMM 7 (Data Distribution board LBB3512/00)
#define DCNC_UNIT_CCU_CONTROL 8 (CCU LBB3500/xx)
#define DCNC_UNIT_CCU_CONTROL
                                      (CCU LBB3500/xx)
#define DCNC_UNIT_FLUSH_CHAIRMAN 10 (unit LBB3540/00 set to `chairman')
#define DCNC_UNIT_FLUSH_DELEGATE 11 (unit LBB3540/00 set to `delegate')
#define DCNC_UNIT_AMBIENT_MIC
#define DCNC_UNIT_DATA_COMM_RS23215
#define DCNC_UNIT_2000_DELEGATE 17
                                      (unit LBB3544 or LBB3545)
#define DCNC_UNIT_2000_CHAIRMAN 18
                                      (unit LBB3546)
#define DCNC_UNIT_2000_DELEGATE_CARD 19
                                             (unit LBB3547)
#define DCNC_UNIT_AUDIO_IO
                                      2.0
                                             (unit LBB3513)
#define DCNC_UNIT_DAI_CHAIRMAN
                                 21
#define DCNC_UNIT_DISC_DELEGATE 22
#define DCNC_UNIT_DISC_CHAIRMAN 23
#define DCNC_UNIT_FLUSH_DEL_NODISP
                                      26
#define DCNC_UNIT_FLUSH_CHR_NODISP
                                      27
#define DCNC_UNIT_ENTRANCE
                                 30
#define DCNC_UNIT_EXIT
#define DCNC_VER_ENGLISH 0
#define DCNC_VER_FRENCH 1
#define DCNC_VER_GERMAN 2
#define DCNC_VER_ITALIAN 3
#define DCNC_VER_SPANISH 4
#define DCNC_VER_SIXTH 5
                                 (depending on downloaded OMF-file)
#define SC_C_LBB3500_00 0
#define SC_C_LBB3500_10
#define SC_C_LBB3500_30 3
#define SC_C_LBB3511_00 4
#define SC_C_STANDALONE 0x01
#define SC_C_EXTENDED
                         0 \times 02
```

```
#define SC_C_SINGLETRUNC 0x04
#define SC_C_MULTITRUNC 0x08
#define SC_C_MASTER 0x10
#define SC_C_SLAVE 0x20
#define SI_C_GLOBAL_INSTALL_MODE 1
#define SI_C_OPERATIONAL_INSTALL_MODE 2
#define SC_C_DQS_CONTROL 1
#define SC_C_MAX_HARDWARE_INFO
                                50
#define SC_C_CLUSTER_MAX 1500
#define SC_C_MAX_SOFTWARE_INFO
                                29
#define SC_C_MAX_VERSION_LENGTH 50
#define DQSC_MAX_N_DL_DEL_REC
                                50
#define VERSION_C_LENGTH 50
#define MAX_CARD_CODE 999999999
#define MAX_VOTE_WEIGTH 99999999
#define DCNC_SM_DOWN 0
#define DCNC_SM_INIT 1
#define DCNC_SM_CONFIG
#define DCNC_SM_CONGRESS 3
#define DCNC_SM_MAINTENANCE
#define DCNC_SM_DOWNLOAD 5
#define TRUE1
#define FALSE 0
```

# **APPENDIX B. ERROR CODES**

Responses returned upon a remote function request contain an error field ('wError'). In this appendix an overview is given of the possible errors and their values.

| The second of the process of the second of the second of t |       |
|----------------------------------------------------------------------------------------------------|-------|
| System Configuration Error code                                                                                                    | Value |
| Explanation                                                                                                    |       |
| SC_E_NOERROR                                                                                                    | 0     |
| The execution of the remote function was successful.                                                                                                    |       |
| SC_E_FAILED                                                                                                    | 1     |
| The execution of the remote function failed. This error code is currently not used.                                                                                                    |       |

| System Installation Error code Explanation                                                                                                    | Value |
|----------------------------------------------------------------------------------------------------|-------|
| SI_E_NOERROR                                                                                                    | 0     |
| The execution of the remote function was successful.                                                                                          |       |
| SI_E_FAILED                                                                                                    | 1     |
| The execution of the remote function failed. Only one remote controller (currently using the installation mode) may use this remote function. |       |
| SI_E_INVALID_UNITTYPE                                                                                                    | 4323  |
| The selected unit represents no seat. For example the entry exit                                                                              |       |

The selected unit represents no seat. For example the entry exit unit and interpreter desks.

| Database Query Services Error code Explanation                                                                                                    | Value |
|----------------------------------------------------------------------------------------------------|-------|
| DQSE_NOERROR                                                                                                    | 0     |
| The execution of the remote function was successful.                                                                                                    |       |
| DQSE_SET_PINSIZE_FAILED  Setting a new size for the PIN Code into the Delegate Database failed.                                                               | 10401 |
| DQSE_DELEGATE_LIST_TOO_BIG  The iFillLevel parameter in SC_C_MAINT_CCU_DB has a value larger then DQSC_MAX_N_DL_DEL_REC.                                      | 10402 |
| DQSE_INSERT_DELEGATE_FAILED Inserting the current DQST_PERDELEGATE structure into the Delegate Database failed.                                               | 10403 |
| DQSE_UPDATE_DELEGATE_FAILED  Updating the delegate database with the current DQST_PERDELEGATE structure failed.                                               | 10404 |
| DQSE_UPD_DEL_PIN_CHANGED  Update failed because the PIN code changed.                                                                                         | 10405 |
| DQSE_UPD_DEL_CARD_CHANGED  Update failed because the cardcode is changed.                                                                                     | 10406 |
| DQSE_UPD_DEL_UNIT_IN_USE  Update of database failed because someone else is already using the proposed default seat.                                          | 10407 |
| DQSE_PENDING_REQUEST  Setting/updating the Delegate Database failed because a delegate with a pending Request to Speak was tried to delete from the database. | 10408 |
| DQSE_DELEGATE_DATA_BLOCKED  Updating the delegate database with the current DQST_PERDELEGATE structure failed.                                                | 10409 |
| DQSE_NO_DATABASE                                                                                                    | 10410 |

#### **Database Query Services Error code** Value **Explanation** The use of function SC\_C\_CCU\_APPLY\_ONE is not possible, because currently there is no database present in the CCU. DQSE\_APP\_NOT\_STARTED 10411 The remote controller has not called the SC\_C\_START\_DQS yet. Therefore any remote function call to access the database fails with this error. DQSE\_INCONTROL\_THIS\_CHANNEL 10412 The database is already under control by this remote controller (on the same channel). Probably you have called the SC\_C\_START\_DQS function twice. DQSE\_INCONTROL\_OTHER\_CHANNEL 10413 The SC\_C\_START\_DQS function could not finish successfully because the database is already controlled by another remote controller using another channel. 10414 DQSE\_ILLEGAL\_CONTROL\_TYPE The control-type passed to the function SC\_C\_START\_DQS is not within range of valid values (see appendix Appendix A for the correct control-type values).

# APPENDIX C. EXAMPLES

In the examples below the remote functions and update notifications, that are defined in this document as constant values for the wFnId parameter of the message (see [SRS\_INF]), are presented as functions described in a 'C' syntax. The parameter structures of these functions are according the input, output or notify structures described in the appropriate section.

For every function is assumed that the function will create his structure, transport the parameters to the CCU and waits for the result information coming from the CCU.

For both the remote functions as the update notifications the same names are used as their identifier, but without the constant mark "C" and using mixed case names. So, e.g. remote function SC\_C\_CONNECT\_UNIT shall be referenced as function as:

SC\_Connect\_Unit (SC\_T\_UNIT\_DATA tUnitData);

## C.1. Assigning seats using global installation

This example shows how the remote controller can assign his seats to the unit-numbers present in the conference hall.

Assumed is that the conference hall has a number of seats numbered starting with 1. For this proposed installation one person must walk through the conference hall and press one of the soft-keys on the units in order of the seats (starting with seat 1). On each unit a soft-key is only pressed once.

For this seat assignment the global installation mode of the CCU will be used. therefore we start with activating that mode.

```
error = SI_Start_Install (SI_C_GLOBAL_INSTALL_MODE);
if (error != SI_E_NOERROR)
{
   /* do error handling */
}
```

void SI\_Register\_Unit (SI\_T\_UNIT\_STRUCT \*tUnitStruct)

After this function the CCU is in global installation mode, all displays are off and no applications are running. We now initialise the current seat and unit-number, assuming seatnumbers are chosen to be purely numeric:

WCurrentSeatNumber = 1;

The system is now ready to accept the key-presses on the units in order of the seats. When a soft-key is pressed the CCU sends a notification. During the processing of that function we select the unit where the key is pressed, and assign the current seat number to the provided unit number. This result in the following function:

```
{
    /* First turn off the previous selected unit */
    /* ..... */

error = SI_Select_Unit (tUnitStruct->wUnitId, TRUE);
    if (error != SI_E_NOERROR)
    {
        /* do error handling */
    }

/* assign the current seat to the unit */
MyAssignSeat (wCurrentSeatNumber, tUnitStruct->wUnitId);

/* Increment to the next seat */
wCurrentSeatNumber = wCurrentSeatNumber + 1;

/* and save the unitId to turn off during the assignment of the next seat */
    /* ...... */
```

Note that this function is only an example to shown how the interaction between update notifications and remote functions can appear. For instance, when you press a soft-key the second time, this function will fail. Better is to look if the selected unit has already a seat assigned. If not, the assign and increment, if assigned, just keep the assignment.

When done with all seats present in the conference hall, we can leave the global installation mode. This is done using the following sequence:

```
/* first turn off the last selected unit */
/* .....*/
error = SI_Stop_Install ();
```

```
if (error != SI_E_NOERROR)
{
   /* do error handling */
}
```

This ends the global seat assignment. The remote controller has now a complete list of all seats and their corresponding unit-numbers.

## C.2. Replacing defective units during operation

This example shows how the remote controller can assign a seat to a unit in the conference hall which is replaced by a new unit (due to failure of the old unit).

Assumed is that previously all units have been assigned a seat-number on the remote controller. After detection that a unit fails, the following actions are performed by the technical staff of the conference hall:

- 1. The defective unit is removed from the system. Note that disconnecting the unit also may disconnect other (chained) units.
- 2. A new unit is inserted into the unit-chain and connected to the system.
- 3. The new unit is de-initialised, and initialised again to be sure that the added unit has no address conflict with other units.

During these actions the following notifications are reported to the remote controller (assumed is that the application SC is registered by the CCU:

- Microphone off notifications if any of the disconnected units has their microphone on or had a pending request (present in the Request To Speak list).
- SC\_C\_DISCONNECT\_UNIT for all units in the chain disconnected. The remote controller remembers these units to disable the functionality.
- SC\_C\_CONNECT\_UNIT for all units connected. Most of the unit-numbers are known in the disconnect-list and can be restored (e.g. the functionality will be enabled). The new unit(s) connected to the system is not known.

For these units the remote controller must start the operational installation mode. The operational installation mode is activated using the following remote function request:

```
error = SI_Start_Install (SI_C_OPERATIONAL_INSTALL_MODE);
if (error != SI_E_NOERROR)
{
   /* do error handling */
}
```

After this the CCU has enabled the operational installation mode. The remote controller can start the sequence to assign the new unit-numbers to seats not yet assigned.

```
while (there are new units and unassigned seats)
 WORD wUnit.Id;
 wUnitId = First_new_unit_available;
 /* select the unit */
 error = SI_Select_Unit (wUnitId, TRUE);
 if (error != SI_E_NOERROR)
     /* do error handling */
 /* Let the operator determine which seat should be assigned to the selected
    unit. Normally the operator will view which unit is flashing, checks the
    seat-number and pass the seat-number found to the remote controller.
    The seat-number is stored in the variable 'wSeatNumber'
 * /
 /* assign the current seat to the unit */
 MyAssignSeat (wSeatNumber, wUnitId);
 /* assignment finished, deselect the unit */
 error = SI_Select_Unit (wUnitId, FALSE);
 if (error != SI_E_NOERROR)
 {
     /* do error handling */
 }
```

After this sequence handling the newly added units are again assigned to seats. This also finished the operational installation mode, so we can leave the installation mode.

```
error = SI_Stop_Install ();
if (error != SI_E_NOERROR)
{
   /* do error handling */
}
```

The remote controller can now continue with normal operation.

# **APPENDIX D. ERROR CODES**

Responses returned upon a remote function request contain a error field ('wError'). In this appendix an overview is given of the possible errors and their values.

| Remote Function Services Error code Explanation                                                                                                    | Value |
|----------------------------------------------------------------------------------------------------|-------|
| RFSE_BADFUNCTIONID                                                                                                    | 10901 |
| The remote function called is not registered by the Remote Function Services. Either the function does not exist or the CCU is operating in a wrong mode. |       |
| RFSE_ALLOCFAILED                                                                                                    | 10904 |
| The requested data-area for the function response could not be allocated. The CCU went out of memory during the remote function call.                     |       |
| RFSE_NOACCESSPERMISSION  The remote function is not accessible. The remote interface is not installed.                                                    | 10907 |

For more information please visit www.boschsecuritysystems.com © 2003 Bosch Security Systems B.V.
Data subject to change without notice
December 2003 | SC & SI Remote Interface Description

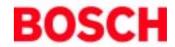

Free Manuals Download Website

http://myh66.com

http://usermanuals.us

http://www.somanuals.com

http://www.4manuals.cc

http://www.manual-lib.com

http://www.404manual.com

http://www.luxmanual.com

http://aubethermostatmanual.com

Golf course search by state

http://golfingnear.com

Email search by domain

http://emailbydomain.com

Auto manuals search

http://auto.somanuals.com

TV manuals search

http://tv.somanuals.com